### **Save Some Trees: Getting Rid of Paper Security Forms and Do Online Role Requests**

# Session #26395 March 23, 2009

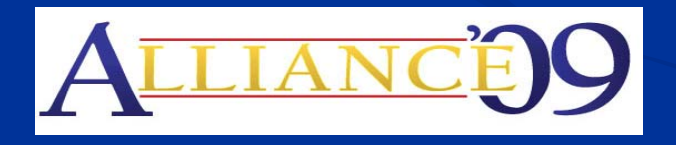

Anaheim, California

#### **Presenters**

■ Chuck Stubbs ■ Florida State University ■ Director of Technical Development ■ Amardeep Tekriwal ■ Florida State University ■ ERP Analyst IV – Lead Developer

## Agenda/Contents

**E** Configuration **End User experience Live Demo Technical info Q&A** 

## PeopleSoft at FSU

 $\blacksquare$  HCM  $-$  9.0 ■ FIN – 8.9 upgrading to 9.0 next week  $\blacksquare$  Portal – 9.0 ■ EPM - 9.0  $\blacksquare$  Tools  $-$  8.49

## Purpose of Customization

 $\blacksquare$  Automate the existing paper process

- **Butan Speed up approval and granting/removal** of roles
- **n** Improve the Security request approval Audit trail

## Additional Info

**Nodification is in the HR Suite but** manages roles in all environments **E** Still a paper process for some Roles and User Preferences **n** Mutually exclusive roles

## **Configuration**

■ Add Role **Add Role Approvers B. Set Mutually Exclusive Roles Radd Messages** 

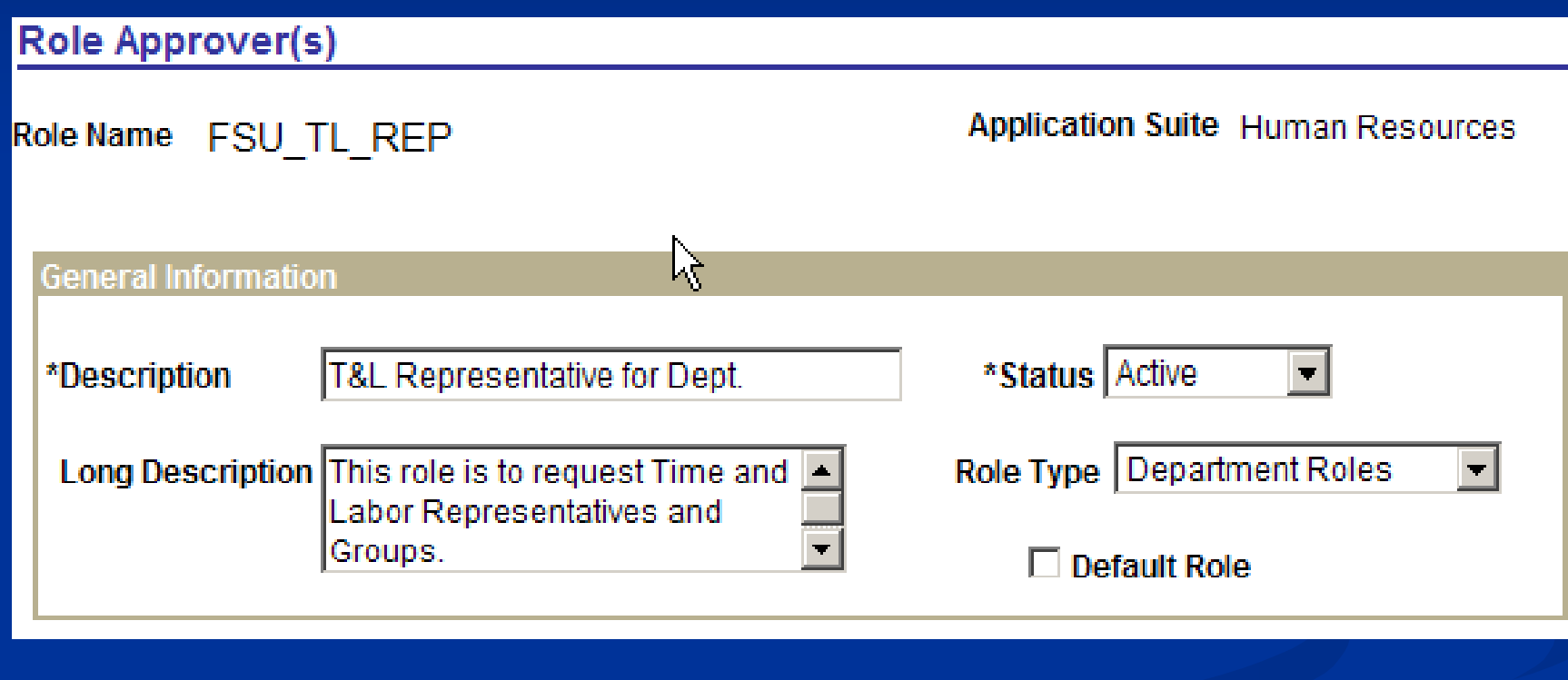

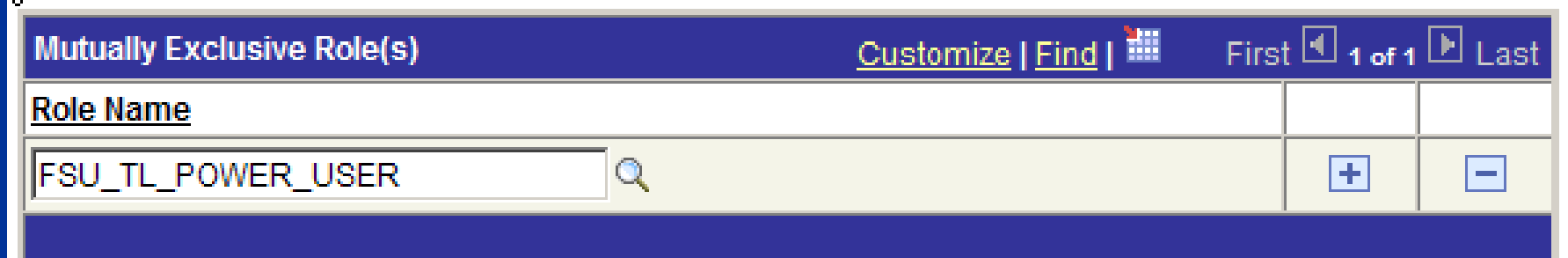

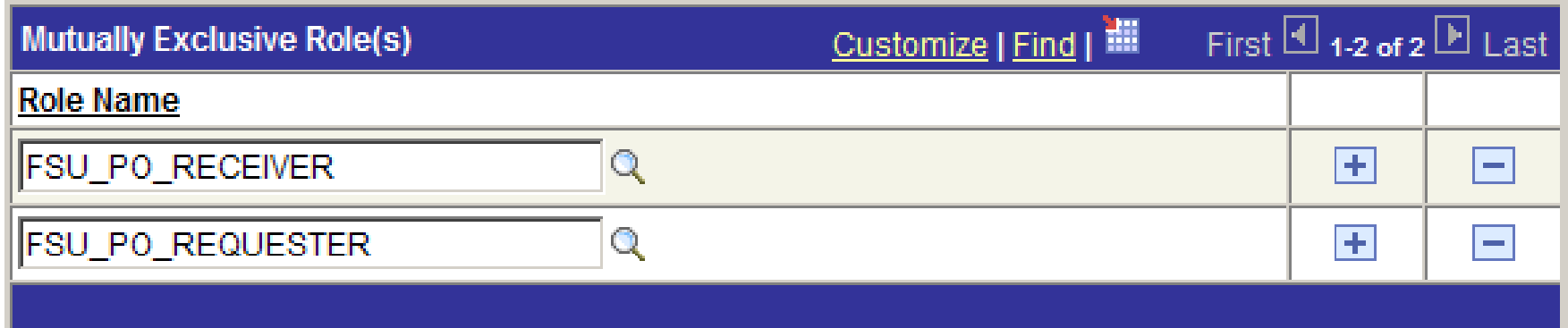

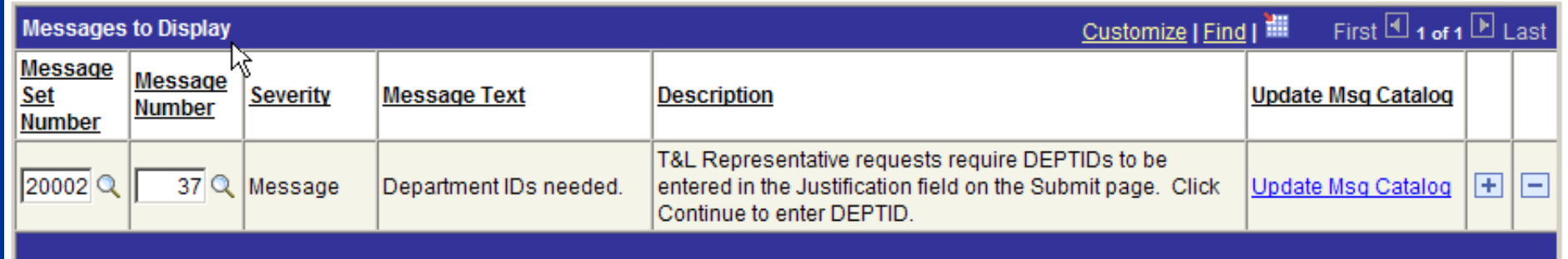

### Processes performed b y users

■ Online Role Request

**Reprove Online Role Request** 

# **Workflow Approval path**

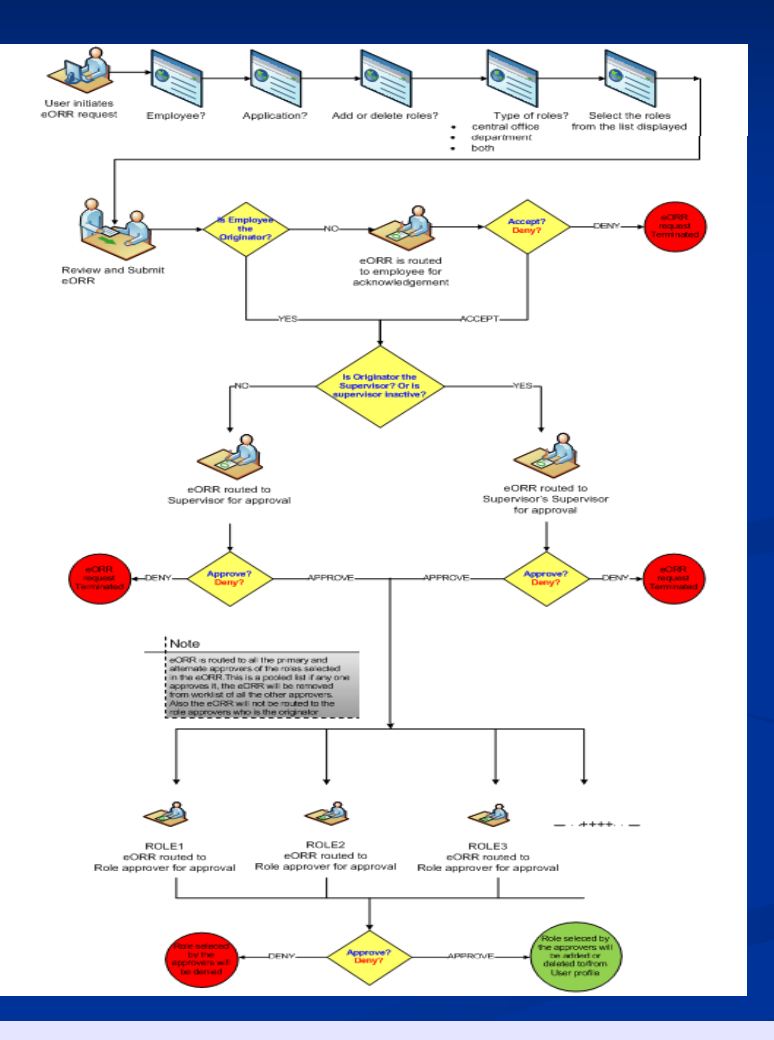

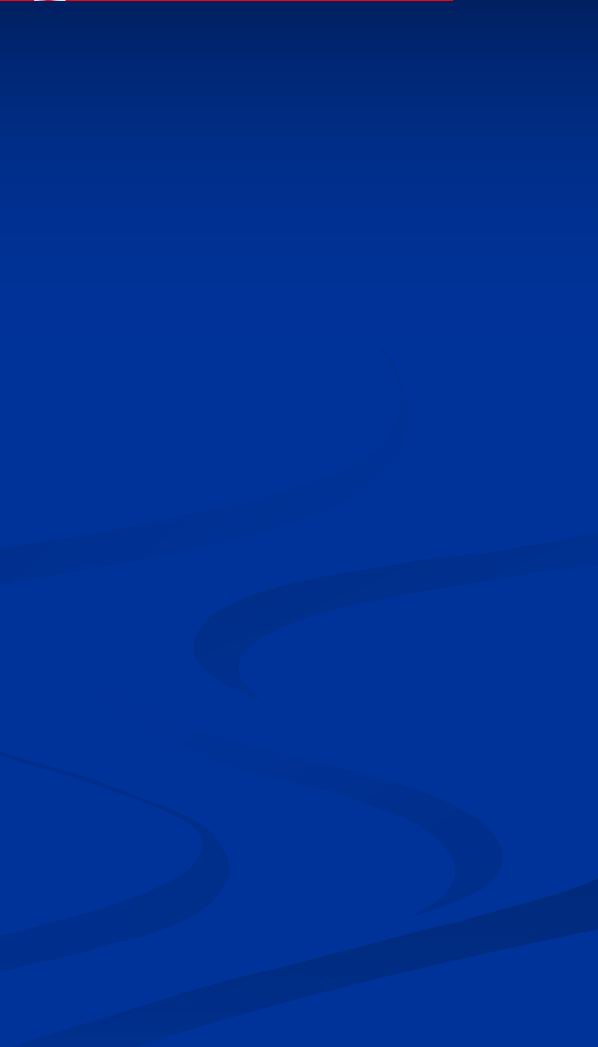

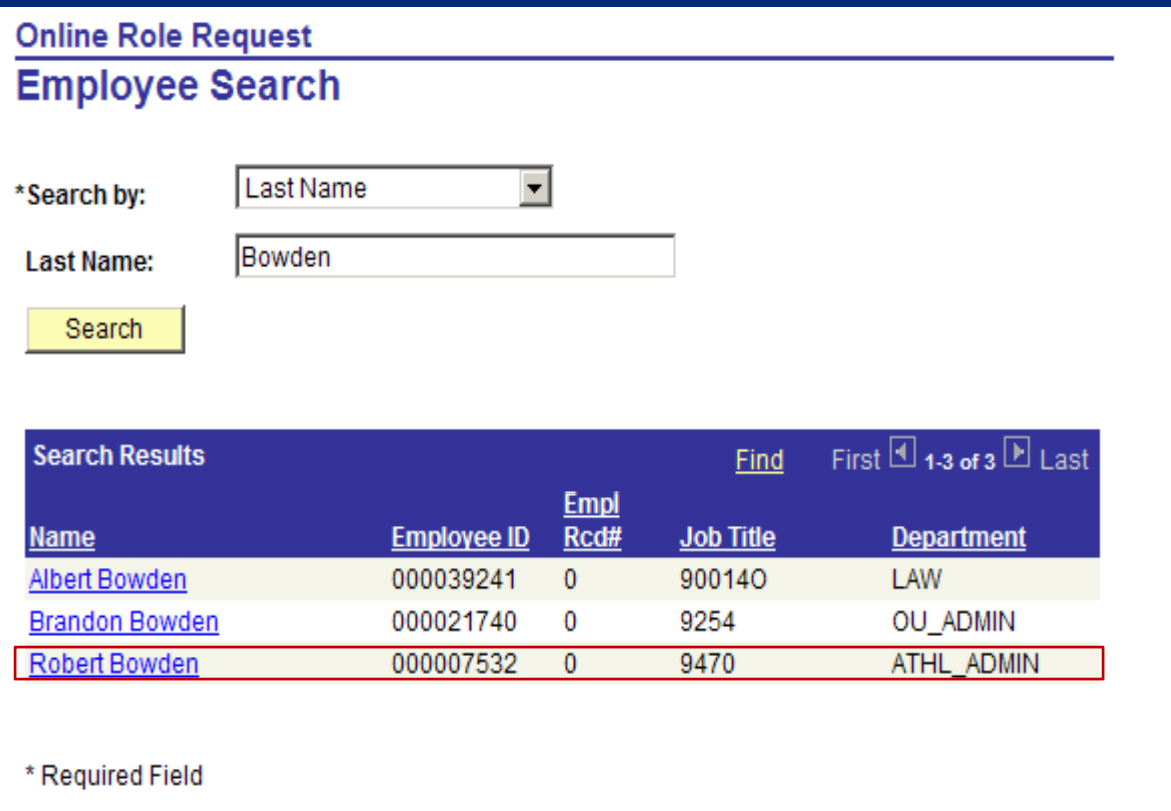

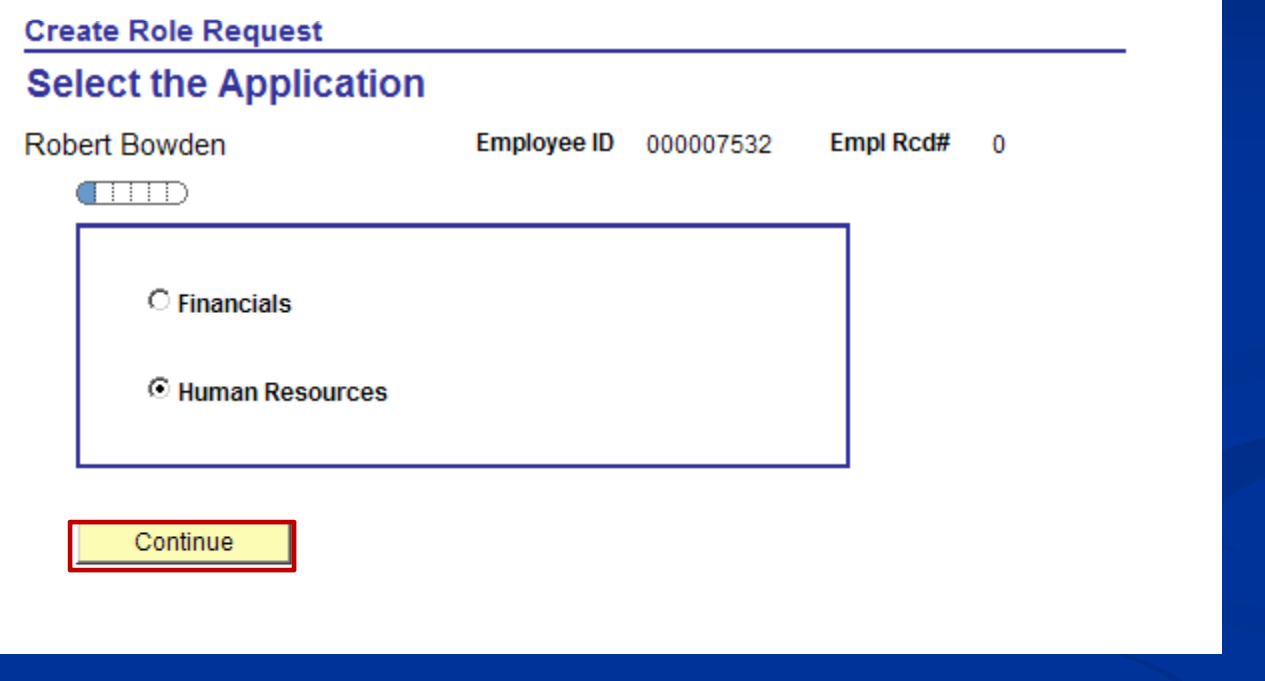

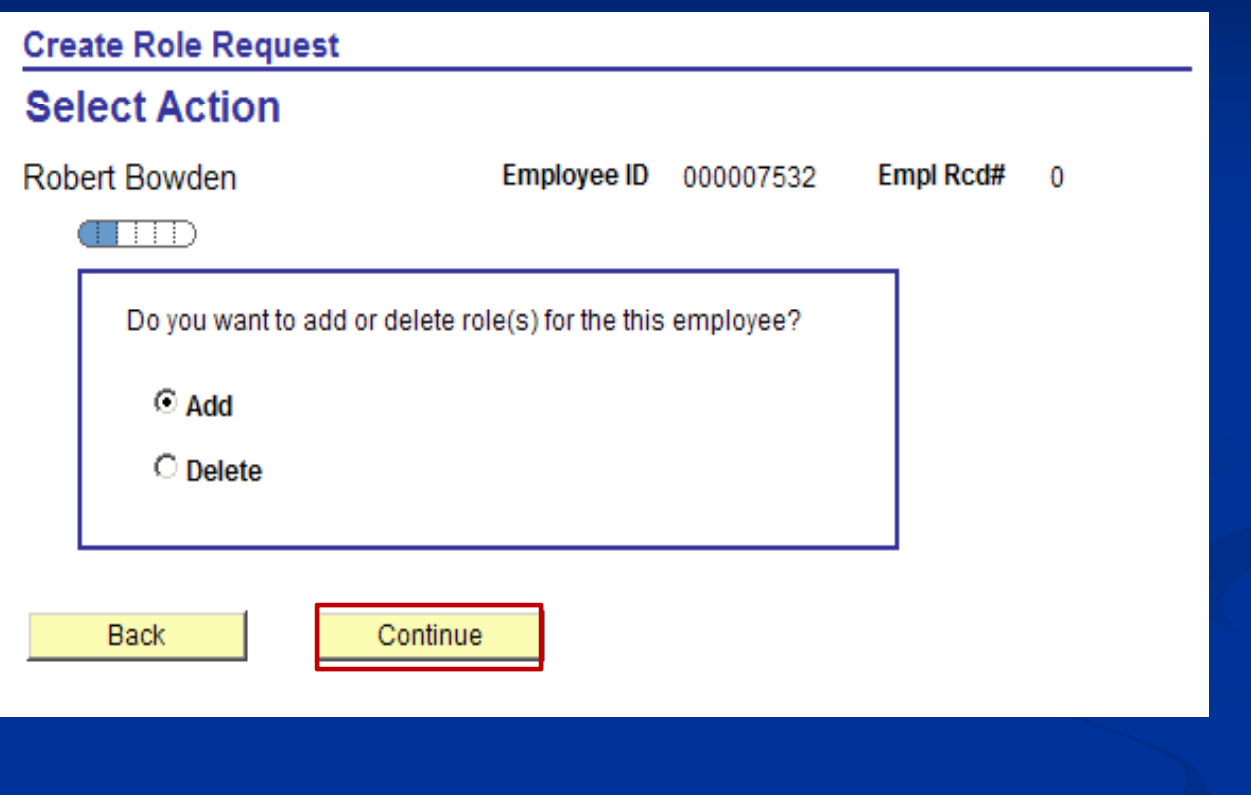

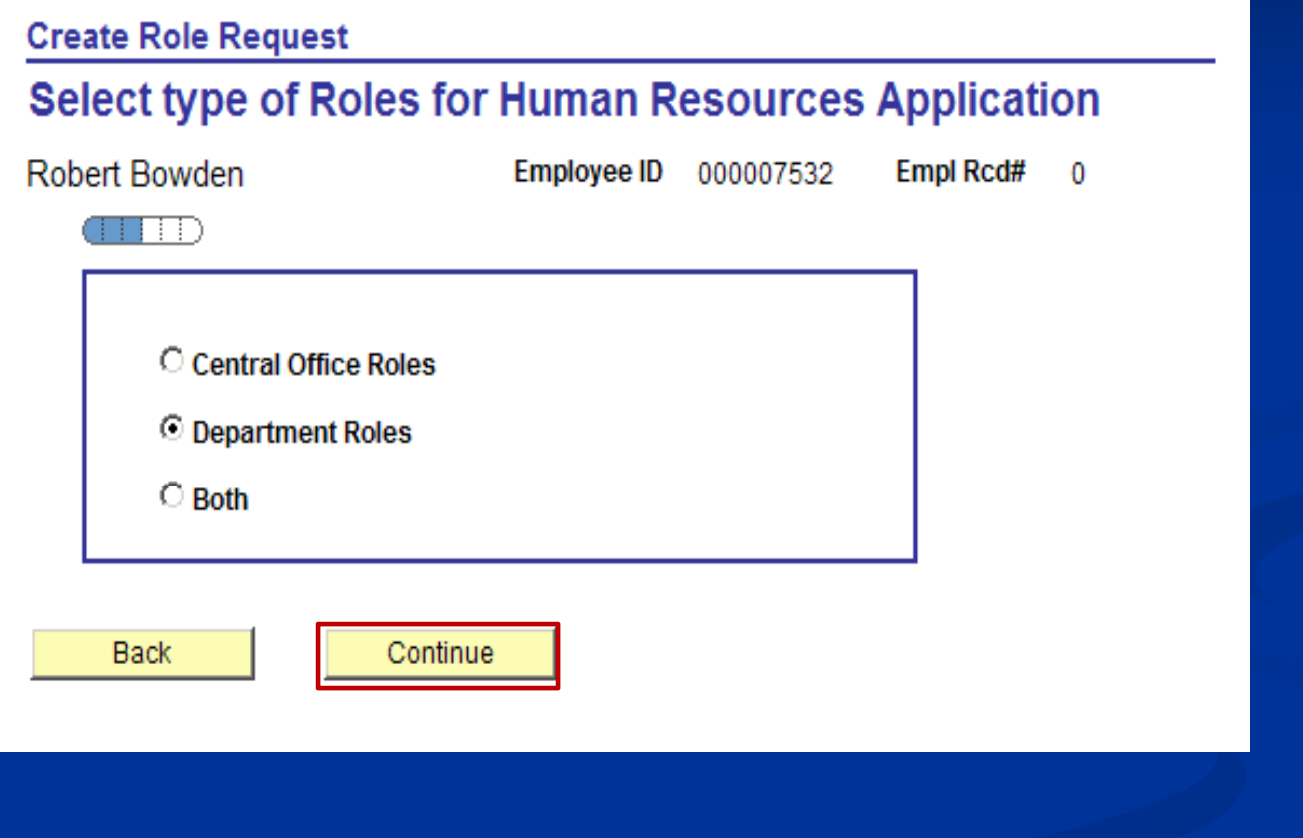

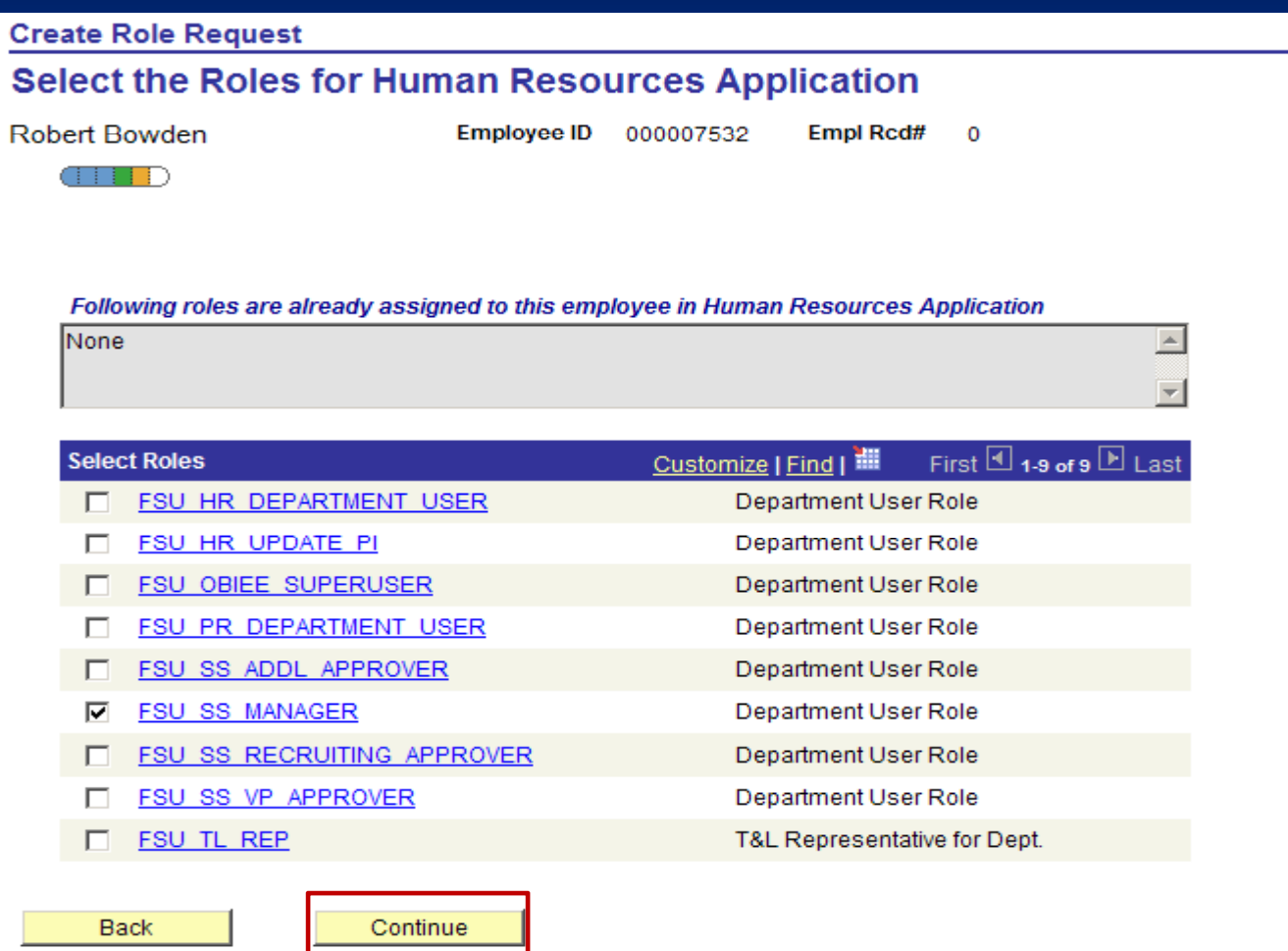

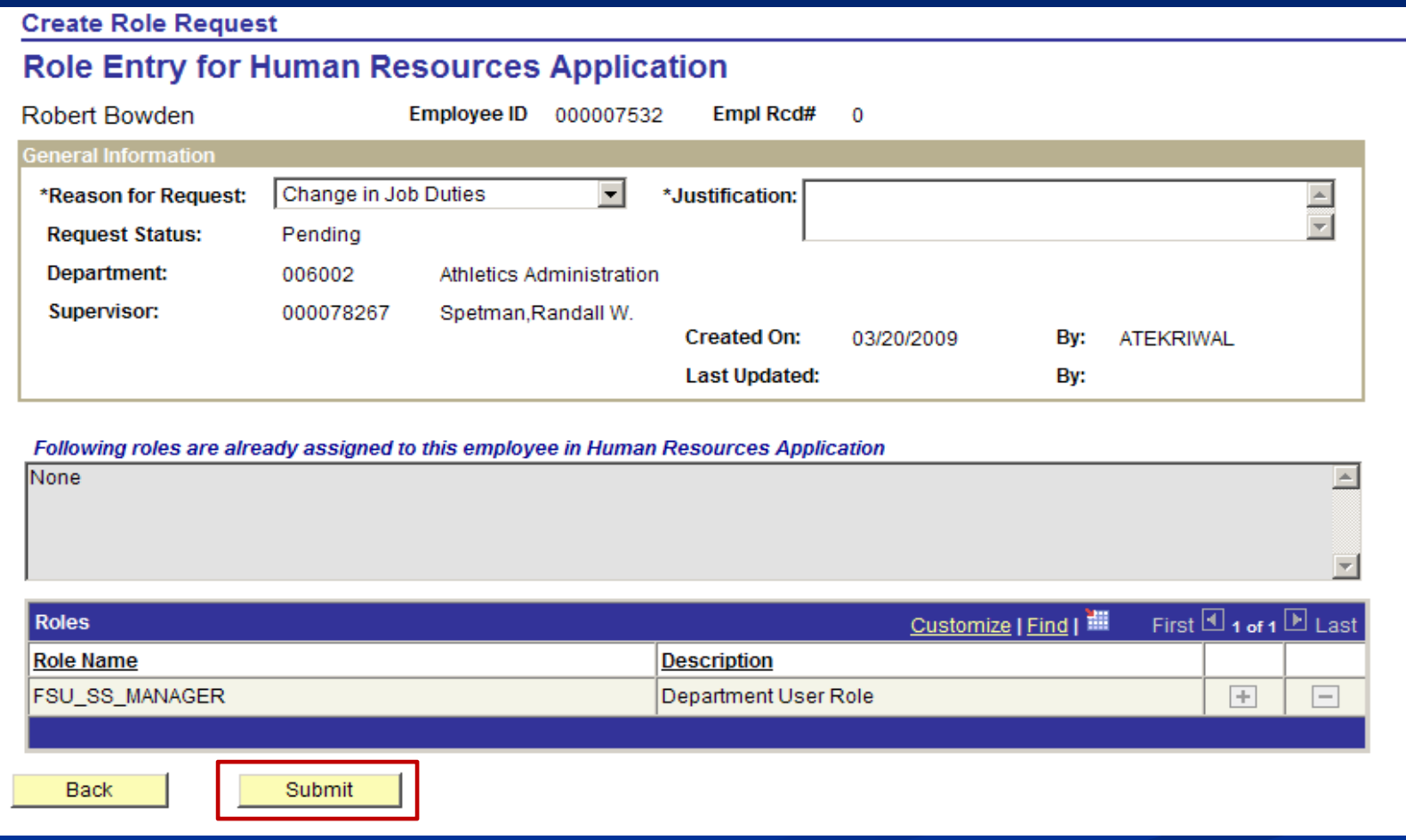

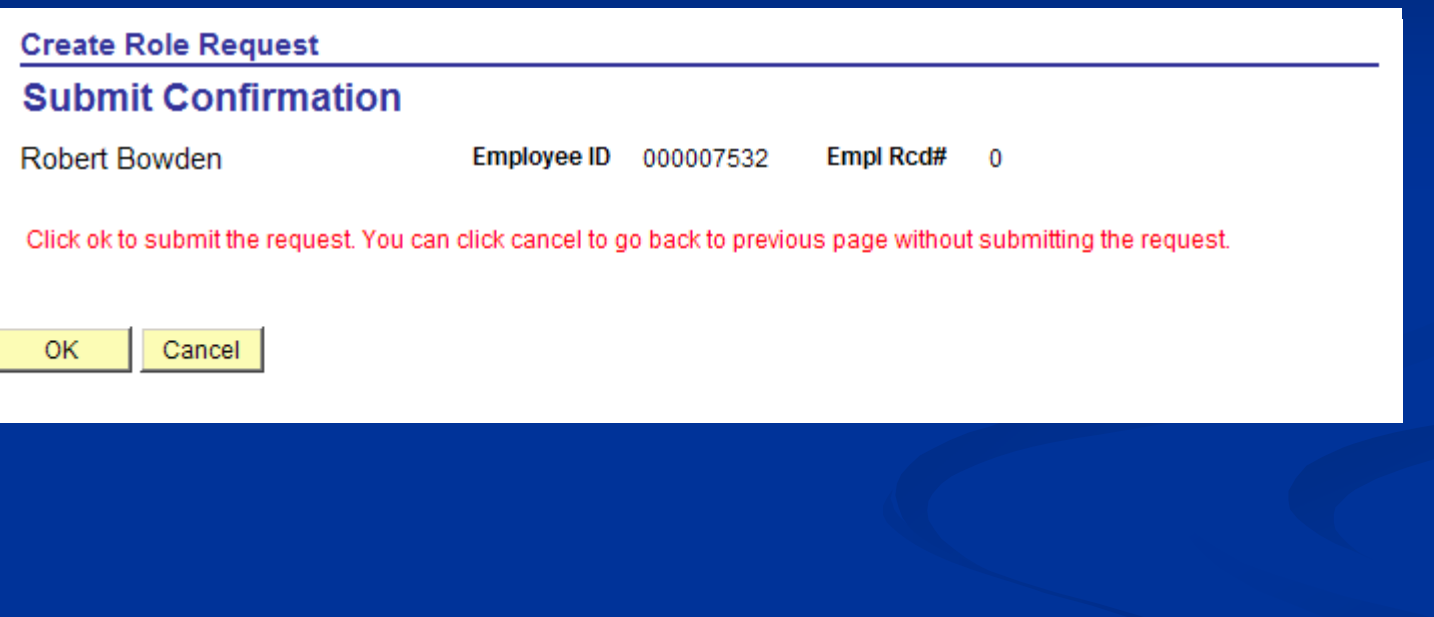

## Approve Request Process

#### **Approve Role Request**

Enter any information you have and click Search. Leave fields blank for a list of all values.

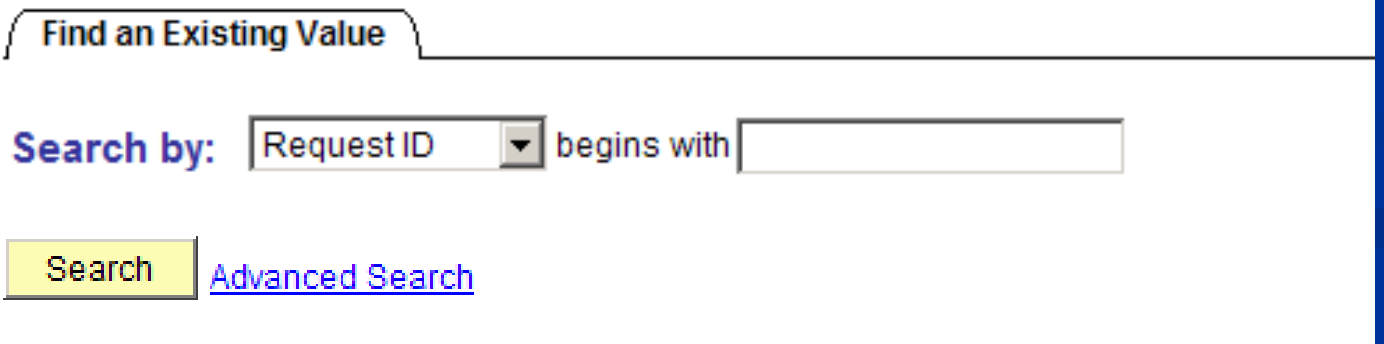

## Approve Request Process

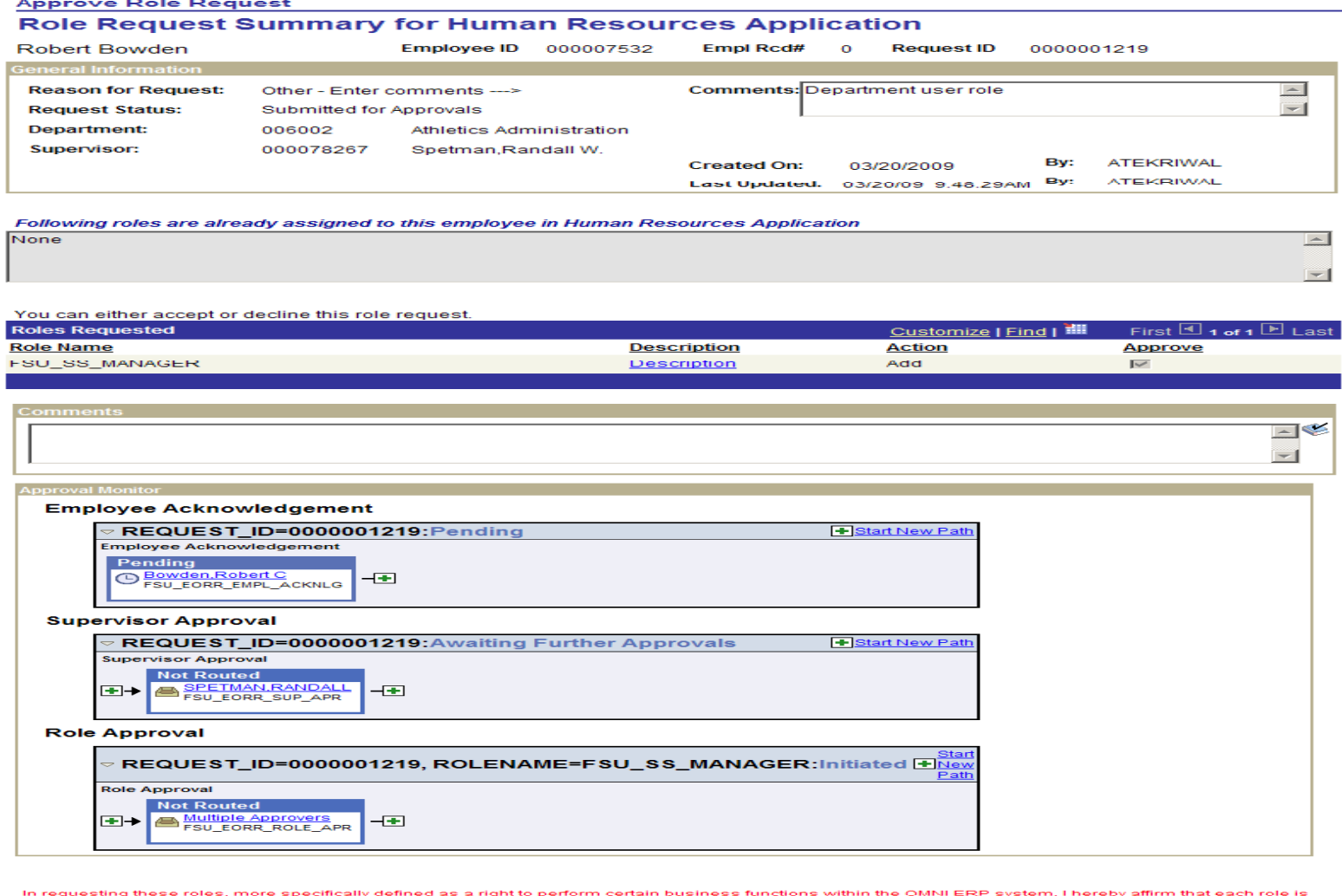

In requesting these roles, more specifically defined as a night to perform certain business tunctions within the OMNI ERP system, I here is a reported in the order of the State University, I acknowledge that I occupy a pos OR CRIMINAL ACTION AGAINST ME.

Accept Decline

#### **Live Demo Demo**

## **PS Objects/Technology**

 AWE (Approval Workflow Engine)  $\blacksquare$  Sync and Async service operations (Application Message)

**E** Component Interface

- Application Package
- $\blacksquare$ ■ Record/Page/Component/PeopleCode

### $W$ orkflow Setup(AWE)

**Register Transaction E** Configure Transaction **Execute Setup Process Definition**  $\blacksquare$  Email templates **User list (Approvers/Reviewers)** 

## $Workflow$  **Setup(AWE)**

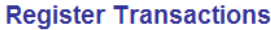

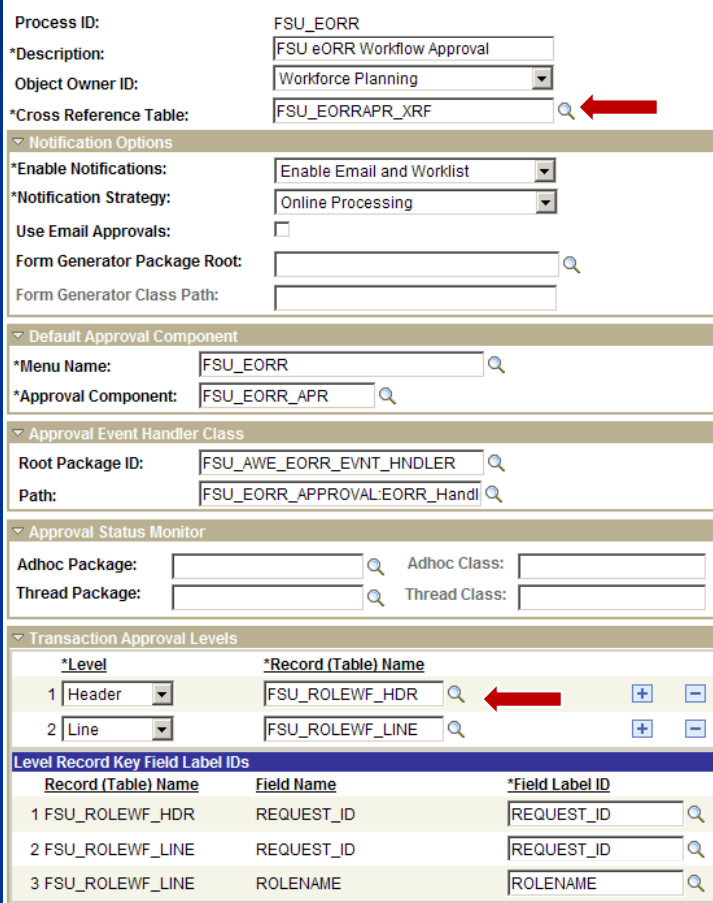

## $\overline{\text{Workflow} \text{ Setup}}(\text{AWE})$

#### **Configure Transactions**

 $963$ 

 $964$ 

%5

%6

 $967$ 

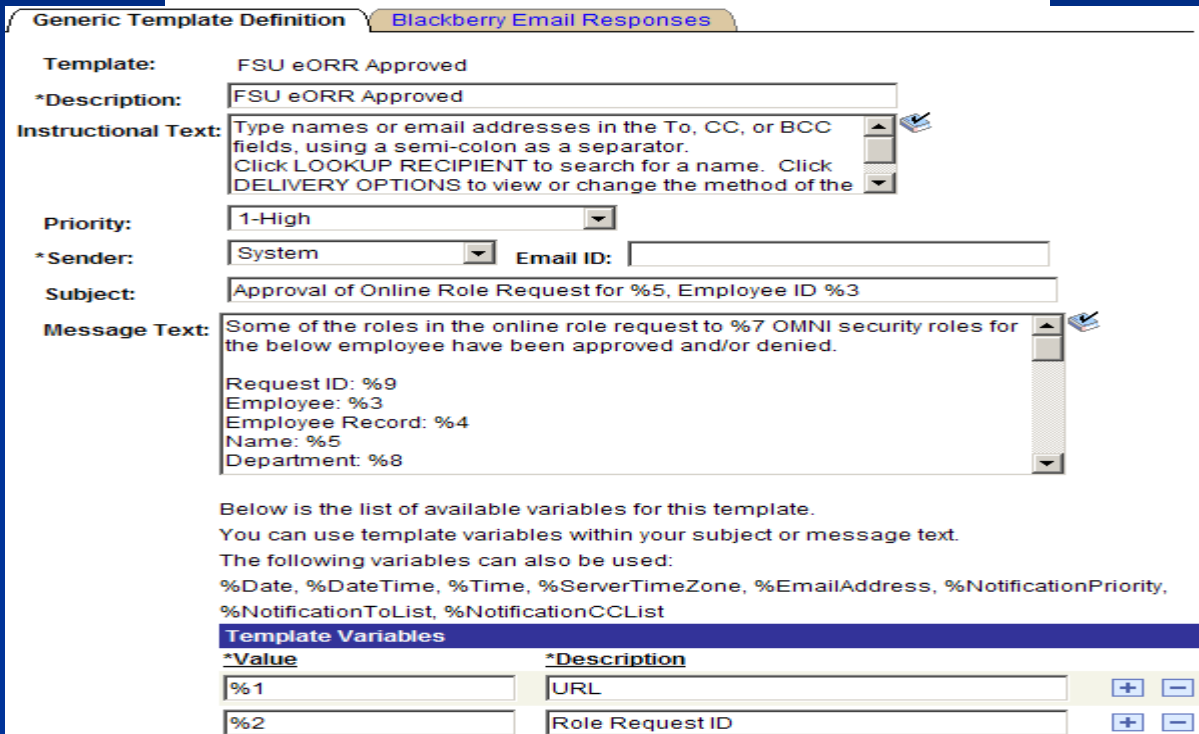

Employee ID

Application

Name

**Action** 

**CONST** 

Employee Record

田田

e e

田田

89. 69  $F = F - F = 1$ 

# $Workflow$  **Setup(AWE)**

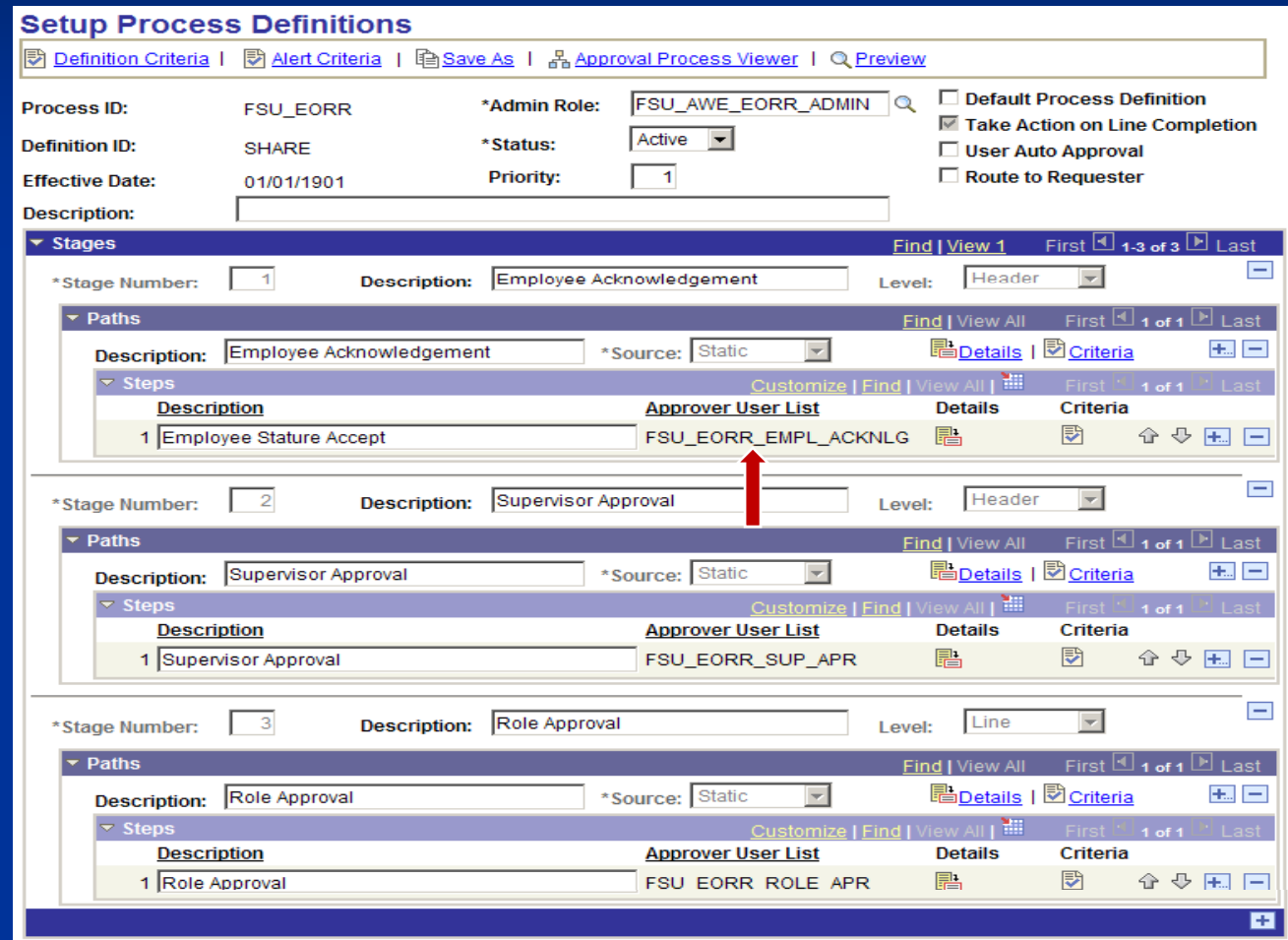

## $Workflow$  **Setup(AWE)**

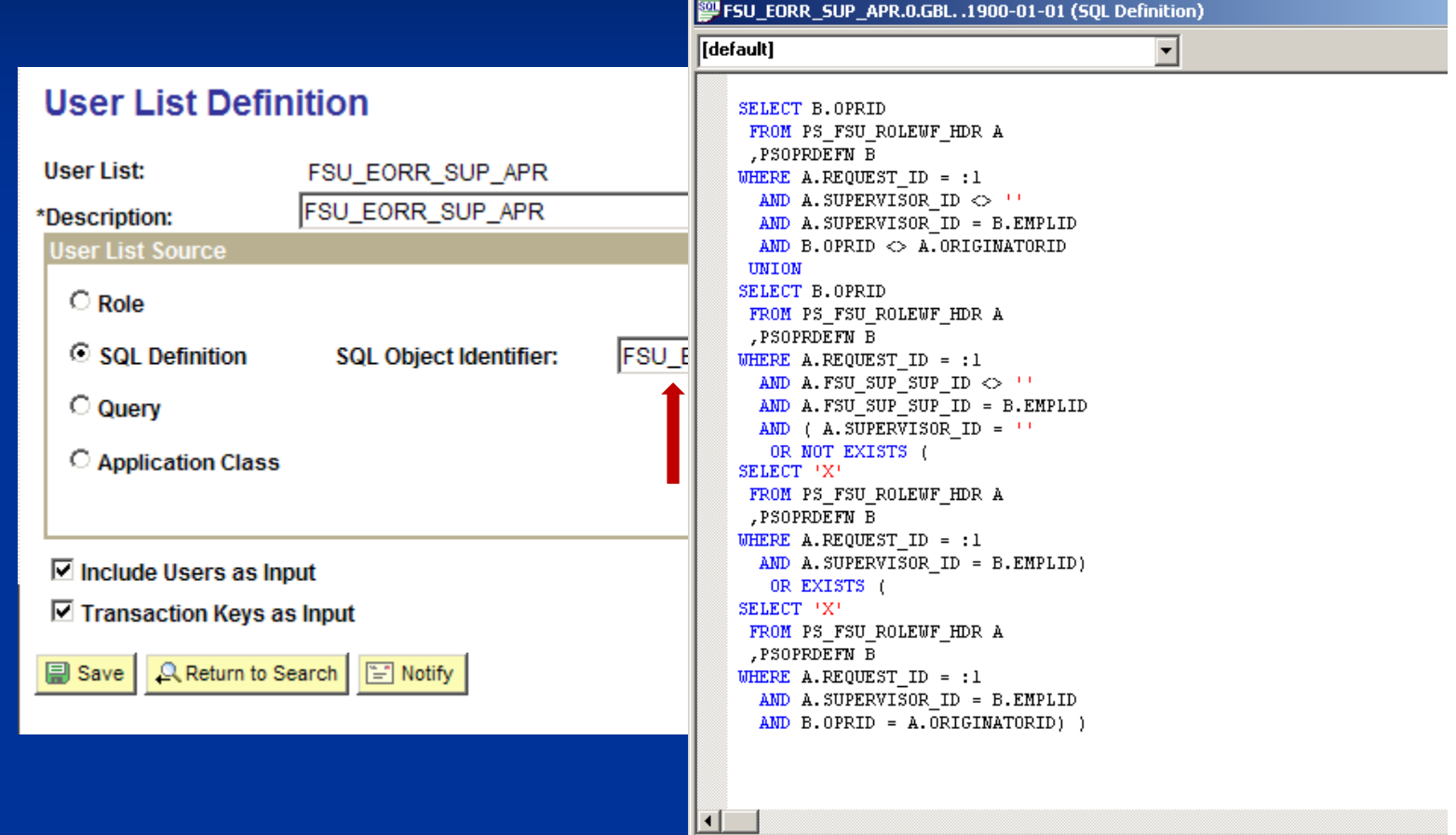

### **Code for Workflow Workflow**

#### $\blacksquare$  Created Application Package that contained all the method to initialize,submit,clean-up transaction

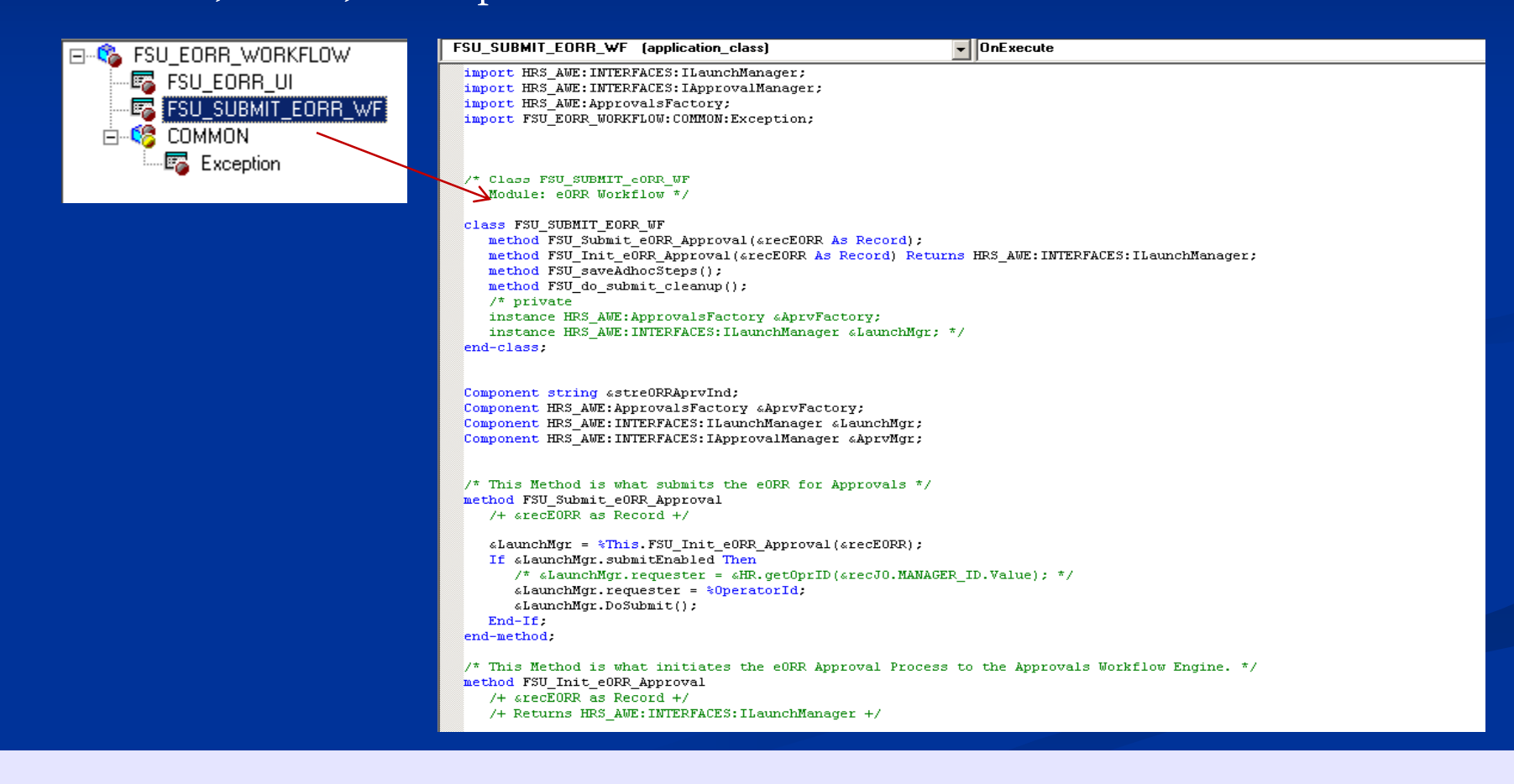

### **code for Workflow**

 $\blacksquare$  Created another Application Package(event handler) that contained all the method to add/delete roles in User profile, create app message to integrate with other PeopleSoft applications, set transaction status to Approve/denied/in progress ,error handling etc

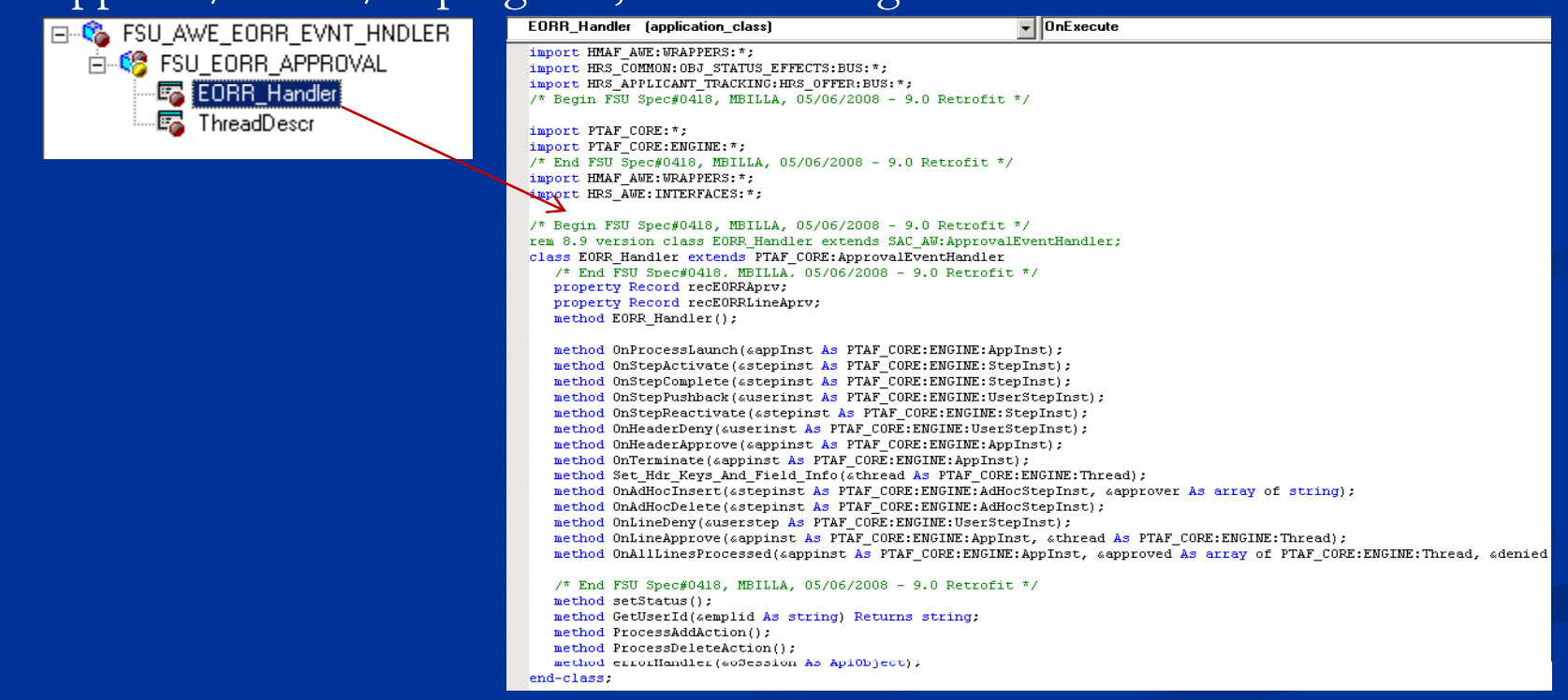

#### **Code used to fire Wokflow (Submit)**

#### $\blacksquare$ Peoplecode to submit transaction should be written in SavePostChange event

```
FSU_EORR_SUBMIT.GBL (component)
                                                               ▼ SavePostChange
  import PTAF MONITOR: MONITOR: awStatusMonitor;
  import HRS_AWE:WRAPPERS:AdhocAccessLogicBase;
 Declare Function UpdateStatus PeopleCode FSU_EORR_WRK.HMAF_STATUS FieldFormula;
  Component string astrEORRAprvInd;
  Global string &FSU_Resubmit;
  Component HRS AWE: INTERFACES: ILaunchManager «LaunchMgr;
  Component HRS AWE: INTERFACES: IApprovalManager sAprvMgr;
  rem Component HRS AWE: INTERFACES: IStatusMonitor & StatusMonitor:
  Component PTAF_MONITOR: MONITOR: awStatusMonitor &StatusMonitor;
  Component PTAF MONITOR: MONITOR: awStatusMonitor & monitor;
  rem Local string «strSetID = GetSetId(Field.BUSINESS UNIT, FSU ROLEWF HDR.BUSINESS UNIT, "SAC_AW_PRCS", "");
  Local string astrSetID = FSU_ROLEWF_HDR.SETID;
  \epsiloneORR WF = create FSU EORR WORKFLOW: FSU SUBMIT EORR WF();
  GeORR WF UI = create FSU EORR WORKFLOW: FSU EORR UI();
  Local Record &recEORRCopy = CreateRecord(Record FSU ROLEWF HDR);
  GetRecord(Record.FSU ROLEWF HDR).CopyFieldsTo(&recEORRCopy);
  aAprvFactory = create HRS_AWE:ApprovalsFactory();
  «AprvMgr = «AprvFactory.getApprovalManager("FSU EORR", «recEORRCopy, %OperatorId);
  «LaunchMgr = «eORR WF. FSU Init eORR Approval («recEORRCopy) ;
  If astrEORRAprvInd = "S" And
        \& FSU Resubmit \& "Y" Then
     /* This is the submit to the FSU approvals app package. */
     «eORR_WF.FSU_Submit_eORR_Approval(«recEORRCopy);
     /* Below is what does the UI formatting and displays things to the user. */
     «eORR WF UI. FSU EORR displayAprvMonitor();
     «eORR_WF.FSU_saveAdhocSteps();
     «eORR WF.FSU do submit cleanup();
 End-If.
```
#### **Code used to Submit transaction**

#### $\blacksquare$ Use delivered method DoSubmit method to Submit transaction for Workflow

```
import HRS AWE: INTERFACES: ILaunchManager;
import HRS AWE: INTERFACES: IApprovalManager;
import HRS AWE: ApprovalsFactory;
import FSU EORR WORKFLOW: COMMON: Exception;
/* Class FSU SUBMIT eORR WF
   Module: eORR Workflow */
class FSU SUBMIT EORR WF
   method FSU Submit eORR Approval (arecEORR As Record);
   method FSU Init eORR Approval(«recEORR As Record) Returns HRS AWE: INTERFACES: ILaunchManager;
   method FSU saveAdhocSteps();
   method FSU_do_submit_cleanup();
   7^* private
   instance HRS AWE: ApprovalsFactory &AprvFactory;
   instance HRS AWE: INTERFACES: ILaunchManager «LaunchMgr; */
end-class:
Component string astreORRAprvInd;
Component HRS_AWE:ApprovalsFactory &AprvFactory;
Component HRS_AWE: INTERFACES: ILaunchManager «LaunchMgr;
Component HRS_AWE: INTERFACES: IApprovalManager &AprvMgr;
/* This Method is what submits the eORR for Approvals */
method FSU_Submit_eORR_Approval
   /+ &recEORR as Record +/
   \epsilonLaunchMgr = \piThis. FSU_Init_eORR_Approval(\epsilonrecEORR);
   If «LaunchMqr.submitEnabled Then
      /* «LaunchMgr.requester = «HR.getOprID(«recJO.MANAGER_ID.Value); */
      \alphaLaunchMgr.requester = *0peratorId:
      \&LaunchMgr.DoSubmit();
   End-If;end-method;
```
#### **Code to Approve/Deny transaction**

#### $\Box$ **E** When Users Approve or Deny a Transaction

- $\blacksquare$  Use DoApproveRowSet or DoDenyRowSet methods to approve or deny line level transactions
- Use DoApprove or DoDeny methods to approve or deny header level transactions

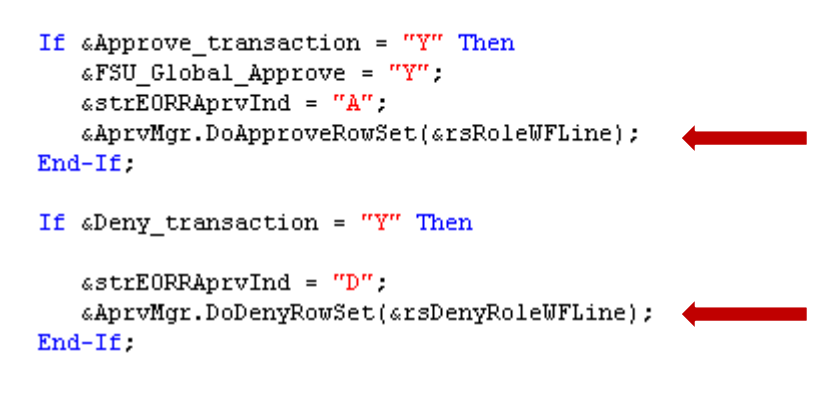

#### **Application Message**

#### **E** Created two Application messages (Services)

- Synchronous message to fetch the existing roles for employee from other PeopleSoft apps
- Asynchronous message to add/delete roles

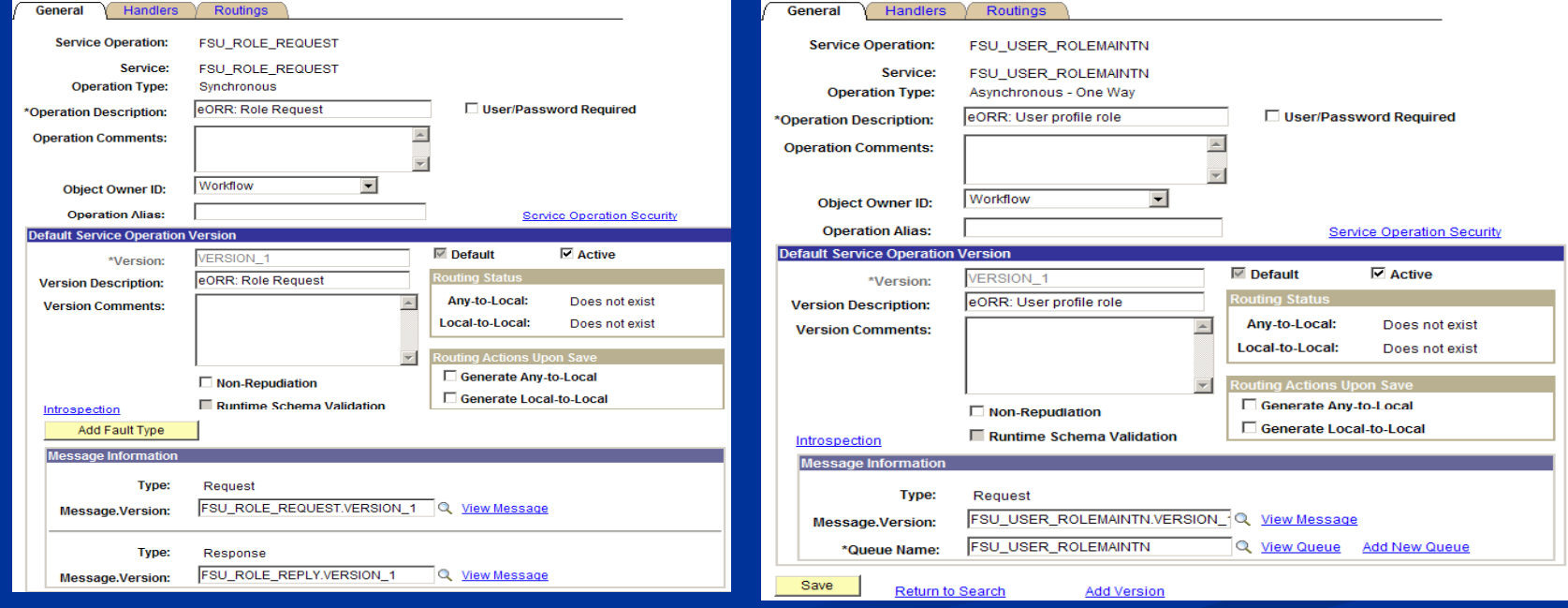

#### **Application Message**

#### ■ Code to fetch existing roles for an employee in other PeopleSoft suites (Financials) using a Synchronous application message

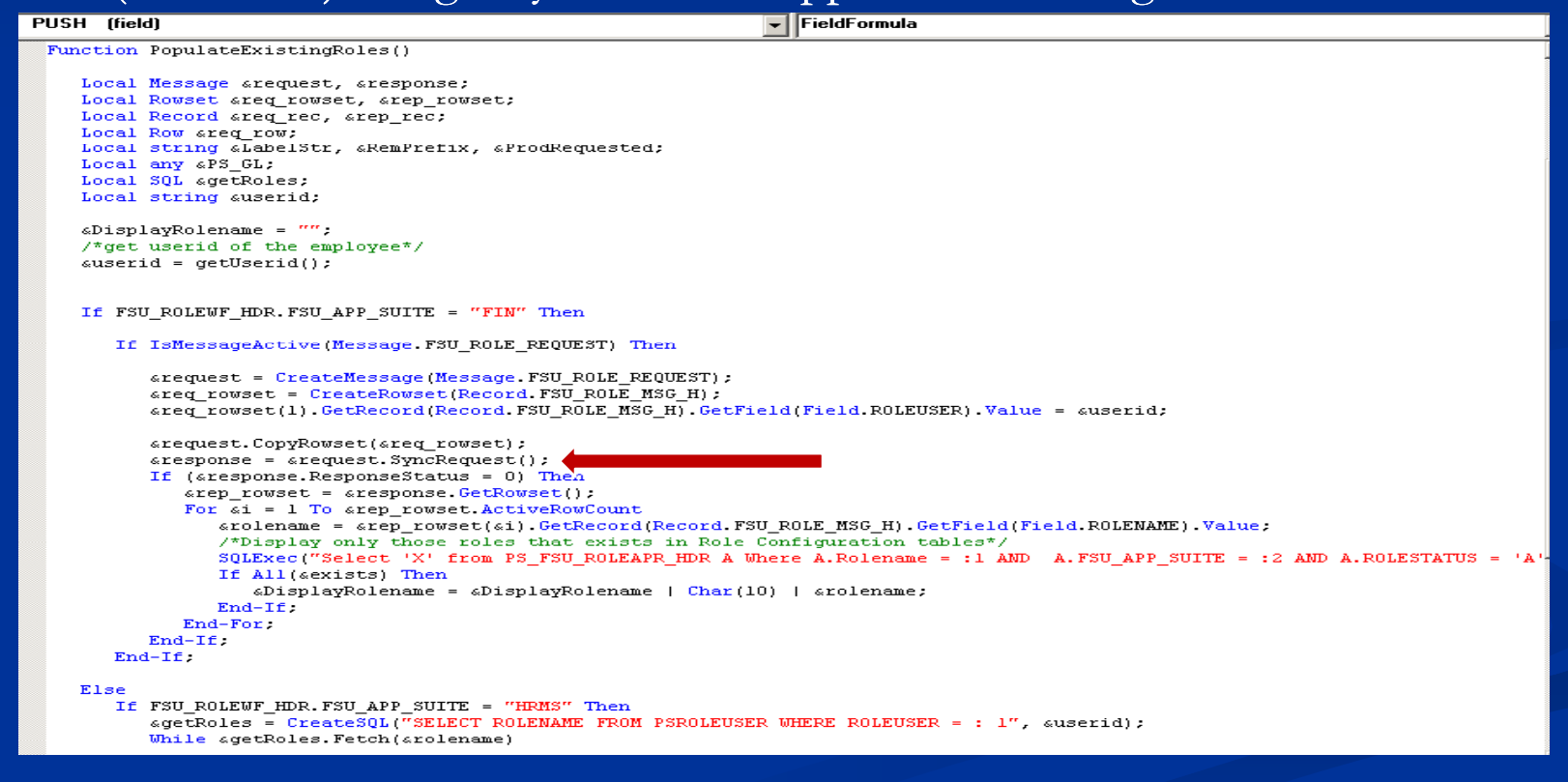

#### **Application Message**

 Code to Publish application messages on Final Approval to add roles in other PeopleSoft suites (Financials) using Asynchronous app message

 $\overline{\mathbf{v}}$   $\overline{\mathbf{0}}$  DnE xecute **EORR Handler (application class)** end-try. Break:  $When = "FIN"$ /\* This part of the code sends a Async message to Fin to add the approved roles to the User profile\*/ /\* If IsMessageActive(Message. FSU USER ROLEMAINTN) Then\*/ If \*IntBroker. IsOperationActive (Message. FSU USER ROLEMAINTN) Then  $\epsilon$ EORR ROLEMAINT MSG = CreateMessage(Message, FSU USER ROLEMAINTN); «ROLEMAINT RS = «EORR ROLEMAINT MSG. GetRowset (); For sarrayIndex = 1 To sApprovedRolesArray.Len If  $\sin$  > 1 Then  $\&$ ROLEMAINT RS. InsertRow( $\&$ m - 1);  $End-If:$ «ROLEMAINT RS.GetRow(«m).GetRecord(Record.FSU RL MANT MSG).GetField(Field.ROLEUSER).Value = «oprid; «ROLEMAINT RS. GetRow(«m). GetRecord (Record. FSU RL MANT MSG). GetField (Field ROLEMAME). Value = LTrim (RTrim («ApprovedRolesA  $\alpha$ ROLEMAINT RS. GetRow( $\alpha$ m). GetRecord(Record. FSU RL MANT MSG). GetField(Field. FSU ACTION TYPE). Value = "ADD":  $\sin = \sin + 1$ ; End-For. If None(«ROLEMAINT RS.GetRow(1).GetRecord(Record.FSU RL MANT MSG).GetField(Field.ROLENAME).Value) Then rem do nothing; Else %IntBroker. Publish(&EORR\_ROLEMAINT\_MSG);  $End-If$ Else WinMessage("Message FSU USER ROLEMAINTN is NOT active", 0);  $End-If$ : Break;

```
End-Evaluate:
```
## Questions?

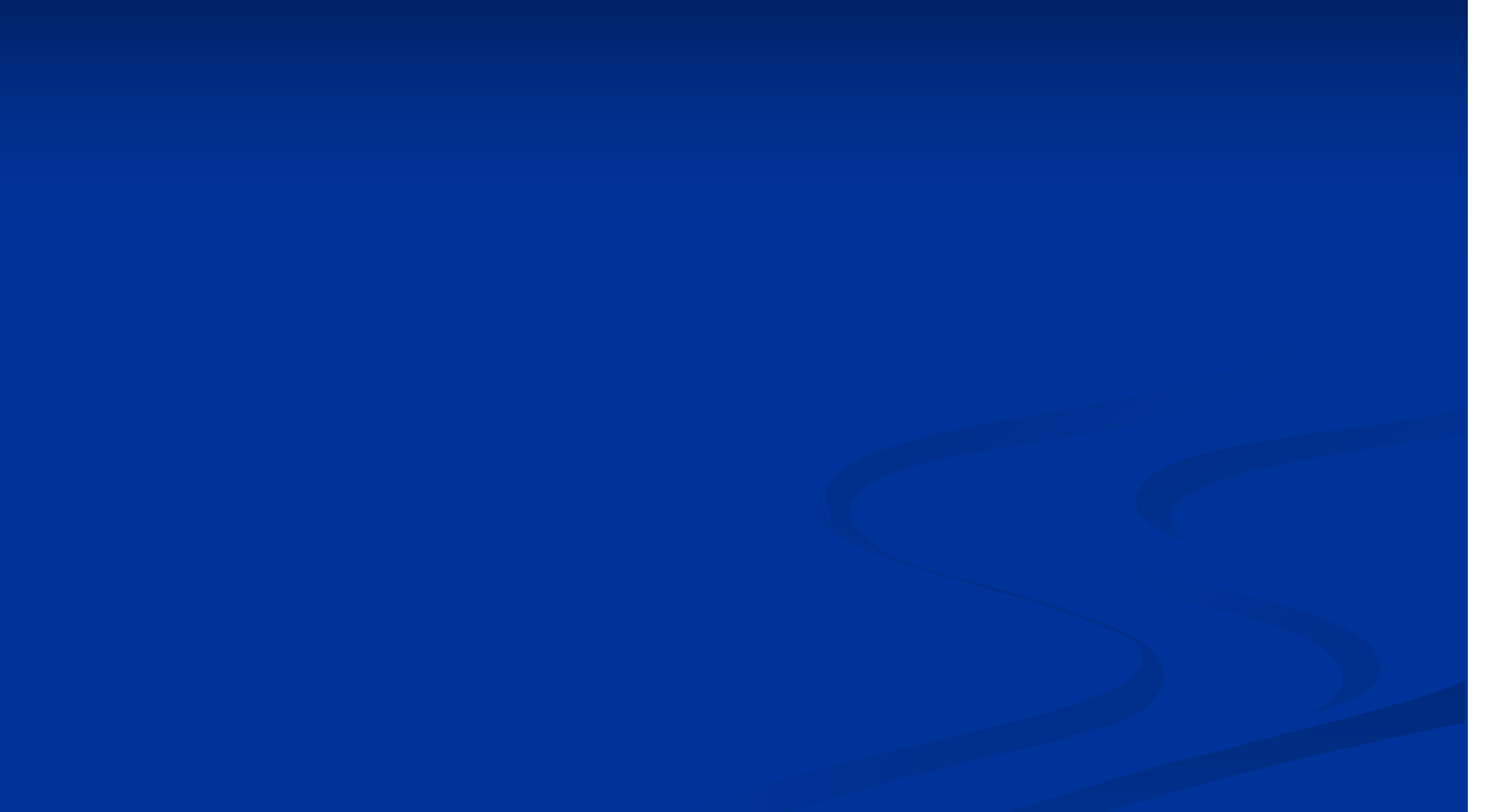

## **Contacts**

- п Chuck Stubbs
- $\blacksquare$ **Director of Technical Team**
- $\blacksquare$ ERP
- $\blacksquare$ Florida State University
- $\blacksquare$ E-mail: cstubbs@admin.fsu.edu
- $\blacksquare$ Amardeep Tekriwal
- $\blacksquare$ Senior Developer
- П EPR
- $\blacksquare$ Florida State University
- $\blacksquare$ E-mail: atekriwal@admin.fsu.edu

This presentation and all Alliance 2009 presentations are available for download from the Conference Site

**Presentations from previous meetings are also available**